# **Student User Manual**

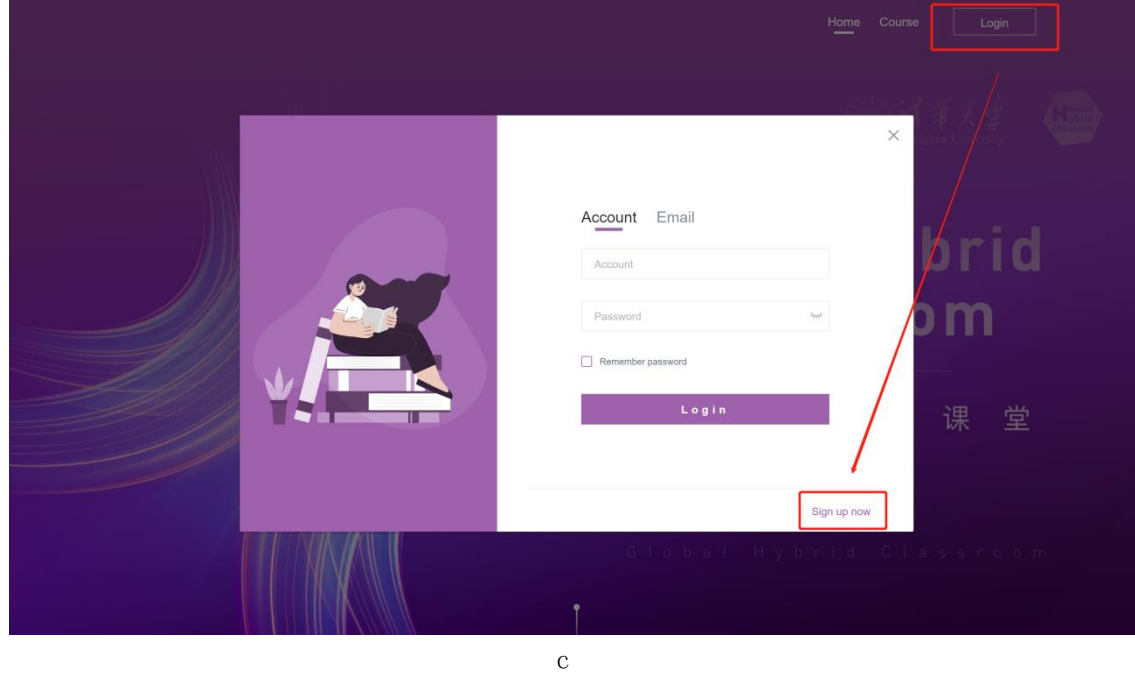

Click the upper right corner to sign up/log in

# **3.1 Sign up**

1. Fill out the information

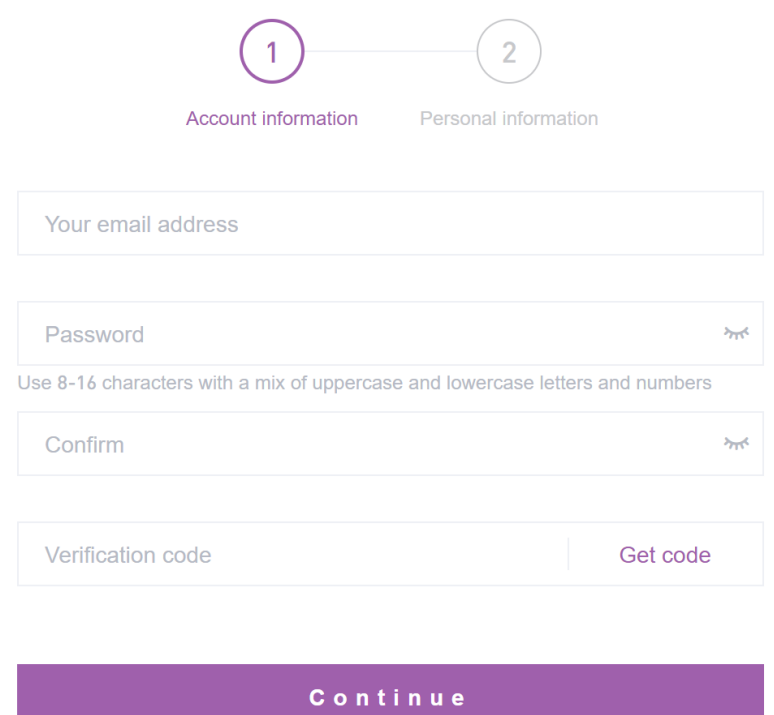

### 2. Enter the verification code sent via email.

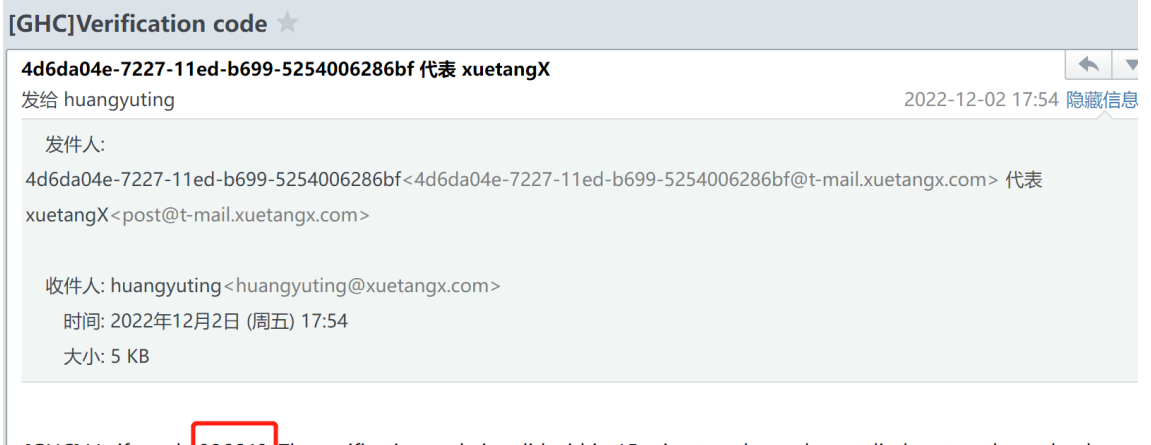

[GHC] Verify code 806640, The verification code is valid within 15 minutes, please do not disclose to others, thank<br>you for using Global Hybird Classroom.

### 3. Fill in personal information, including your university

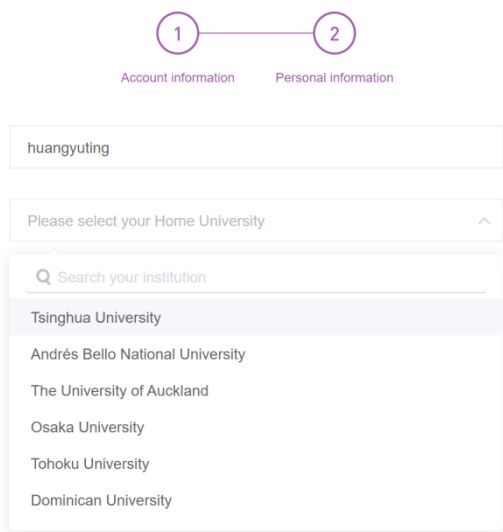

4. Registration completed

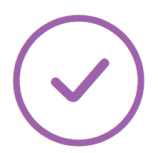

## **Registration completed**

Go to homepage You will be automatically redirected in 1s

## **3.2 Log in**

Log in using your account and password or an email verification code.

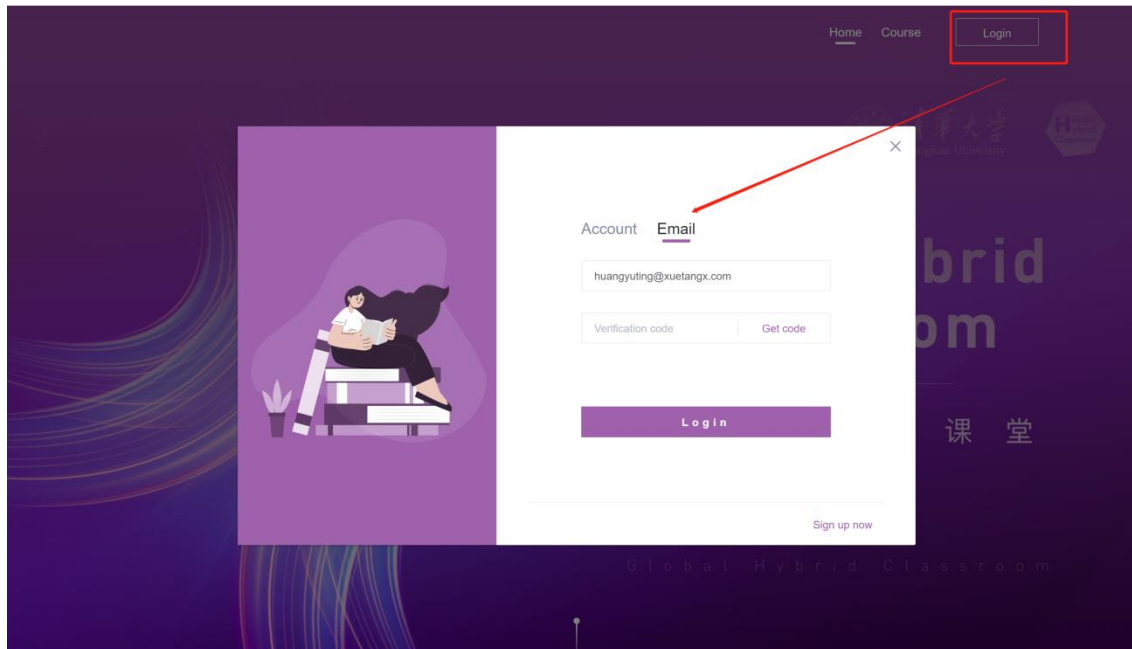

### **3.3 Register for courses**

1. View the course page and university information, and click to view all courses offered.

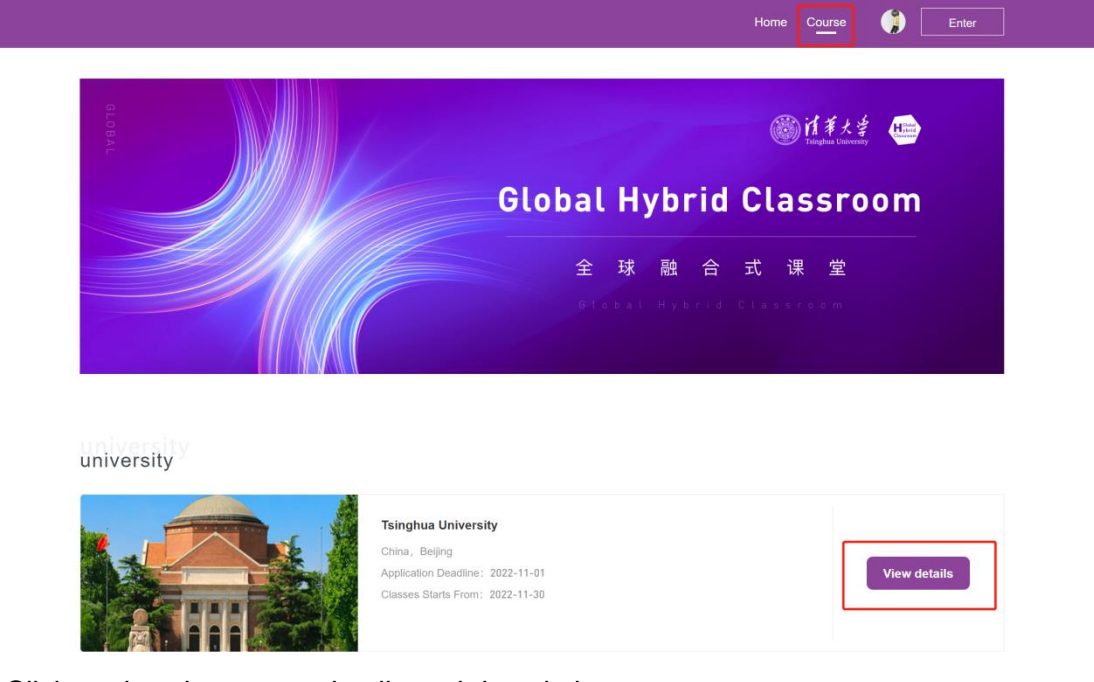

2. Click to view the course details and descriptions

#### **Tsinghua University**

#### **Beijing, China**

Tsinghua University is situated around Tsinghua garden, originally an imperial garden of Qing dynasty, in the northwestern suburbs of Beijing. The University was instituted in 1911, originally under the name of Tsinghua Xuetang, as a preparatory school for students who would be sent by the government to study in the United States.

Tsinghua University is one of the national key universities in China, comprising disciplines in sciences, engineering, management, humanities and<br>social sciences, law, arts and design, as well as medical science. 49 discip departments, offering 61 Bachelor' s programs, 198 Master' s programs and 181 Doctoral programs.

At present, Tsinghua has over 30,000 undergraduate and master's students, and 5,156 PhD candidates. It has over 2,800 faculty members, including 34 academicians of the Chinese Academy of Sciences and 30 academicians of the Chinese Academy of Engineering. There are also one Nobel Laureate and one Turing Laureate among the faculty. Tsinghua University's main research areas are information science and technology, life science, new materials, energy, environmental science, advanced manufacturing. Website: https://www.tsinghua.edu.cn

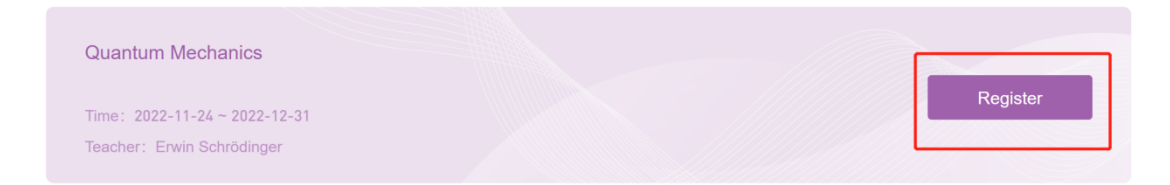

3. Click to register for the course, fill out the registration form (if not logged in, you will be reminded to log in, after which you can register for courses).

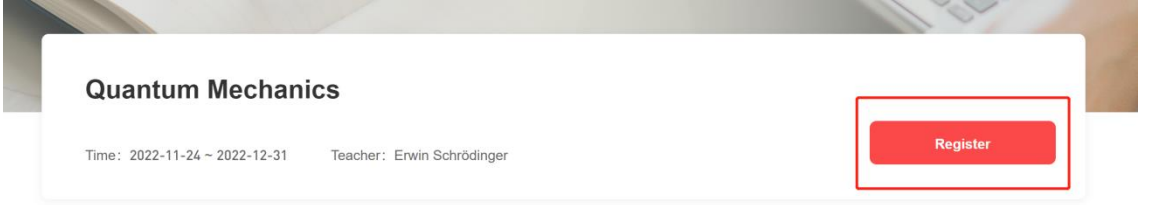

#### **Details**

The most important function of language is communication. In communication, we need to know how to start a topic of interest to the other party, answer other people's questions, and complete a conversation naturally and smoothly. This course has selected 8 topics. More than 50 teachers and students of all ages from the United States, Britain, Canada, Australia, Colombia and China will take you to talk about all aspects of daily life and learning in real scenes with authentic expressions and pure English. This course is divided into eight units. Each unit has a theme, which is: 1. Introduction and exchange of personal information 2. Our family and friends 3. Eating and dining 4. The purpose and method of English learning 5. Holiday activities and unforgettable experiences 6. Interests 7. Emotional expression 8. Keeping healthy Each theme consists of more than ten groups of dialogues and group discussions, introduction of cultural differences between China and the West by foreign teachers, key vocabulary of Chinese teachers Sentence pattern explanation, listening comprehension practice and oral test composition. We hope that through the study and practice of this course, you can freely talk and discuss topics related to various topics with English speaking friends. There are many learning methods for this course. English learners can constantly accumulate language materials in the process of repeatedly listening to and following the dialogue, and practice dialogue with friends around you or learners of the same course; English teachers can choose the appropriate topics in this course, organize students to carry out listening and speaking training, and organize efficient classes. Maybe you can't understand the whole content of each dialogue, just understand the general idea. As the course progresses, we hope you can understand more and more. This course has been funded by Hong Kong Weixin Education Fund and Google Company in the process of production. Thank you.

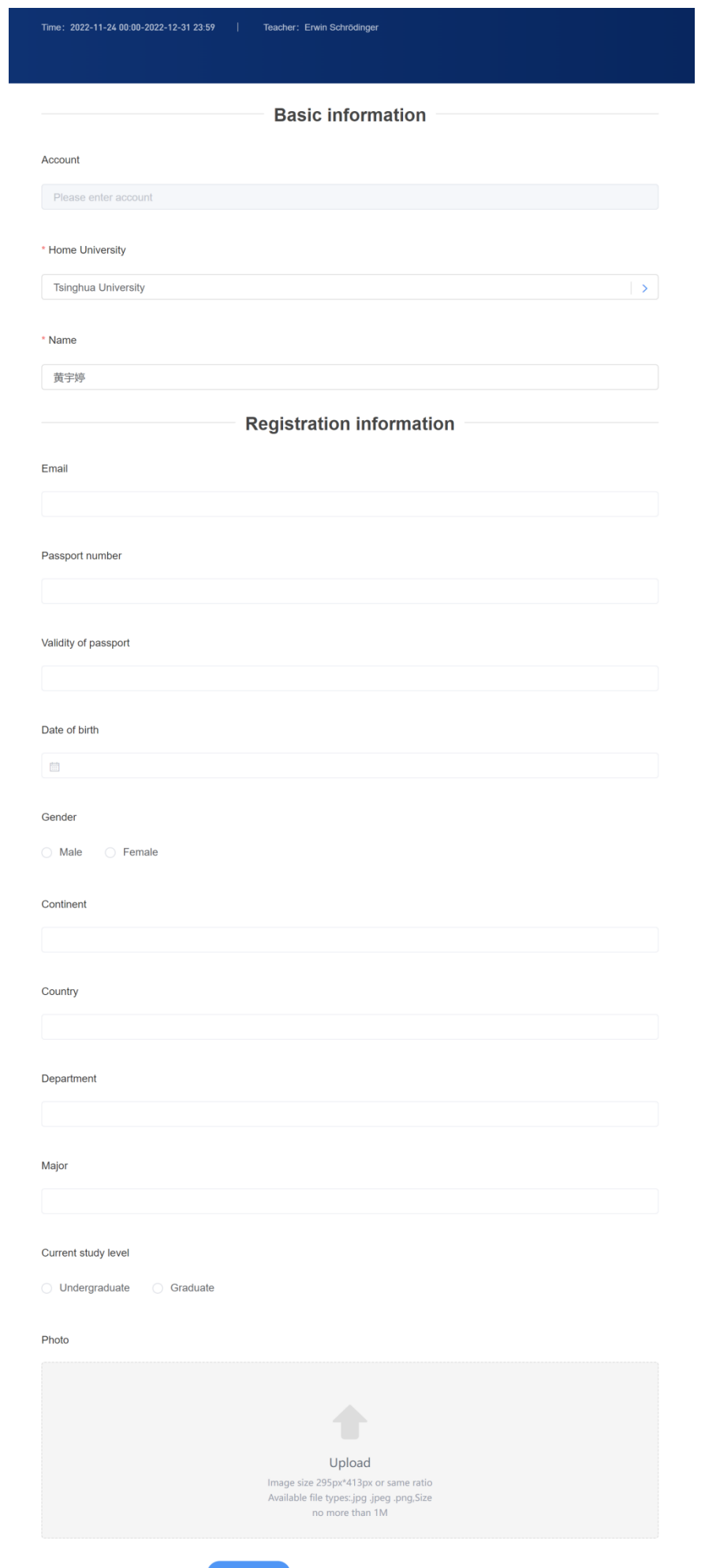

### **3.4 Check Application Status**

After applying for registration, you can view your application status in the system.

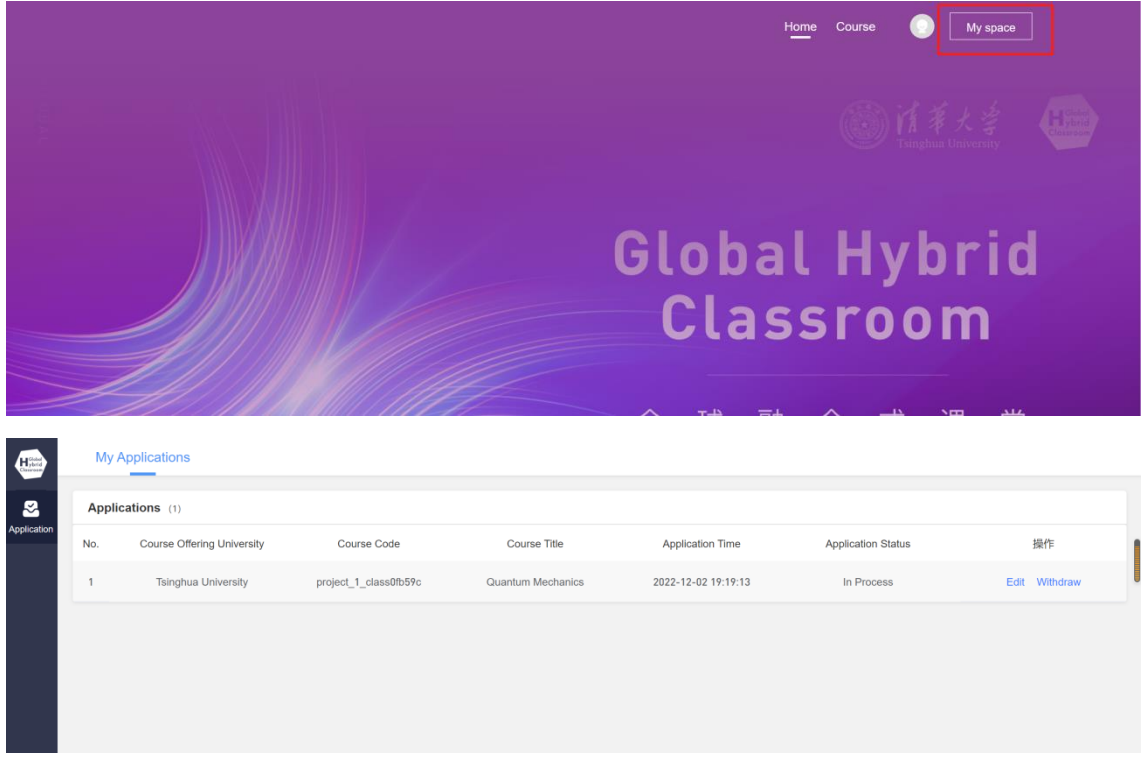

Application Status: Status of application review

Edit: You can edit and submit your application before it is reviewed

Withdraw: After withdrawing, you can only reapply and cannot resubmit the previous application